# Programação Web

#### Professor: Diego Oliveira

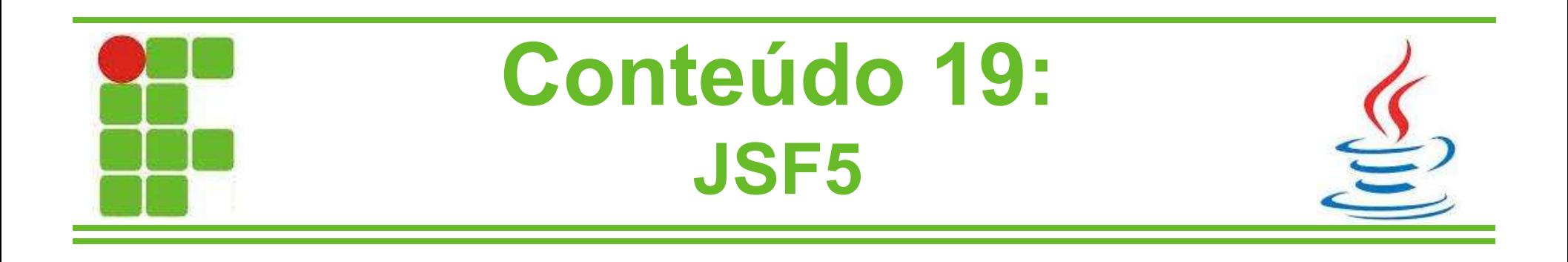

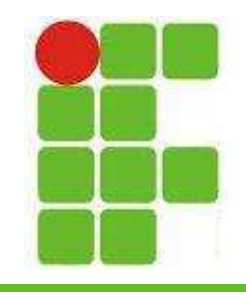

#### Navegação JSF

- A navegação é o ato de ir de uma página a outra
- As duas formas de navegação do JSF são conhecidas como:
	- Explícita
	- Implícita
- A navegação também pode ser estática, através de links, ou dinâmica, que analisa o retorno dos métodos do ManagedBean

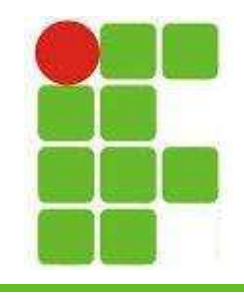

# Navegação Implícita

- A Navegação Implícita é a mais simples de se executar
- Um sinal (outcome) é enviado ao framework e um tratador de navegação identifica qual tela deve ser apresentada como resposta
- Esse *outcome* é uma String de retorno:
	- se um método do MB retornar uma String
	- uma String no atributo action de um commandButton ou commandLink
	- uma String no atributo outcome de um link 3

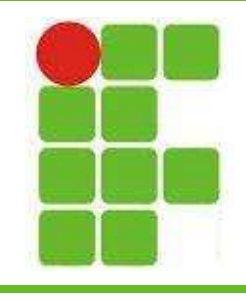

# Navegação Implícita

• Um link em uma página pode levar a uma outra página através do atributo outcome

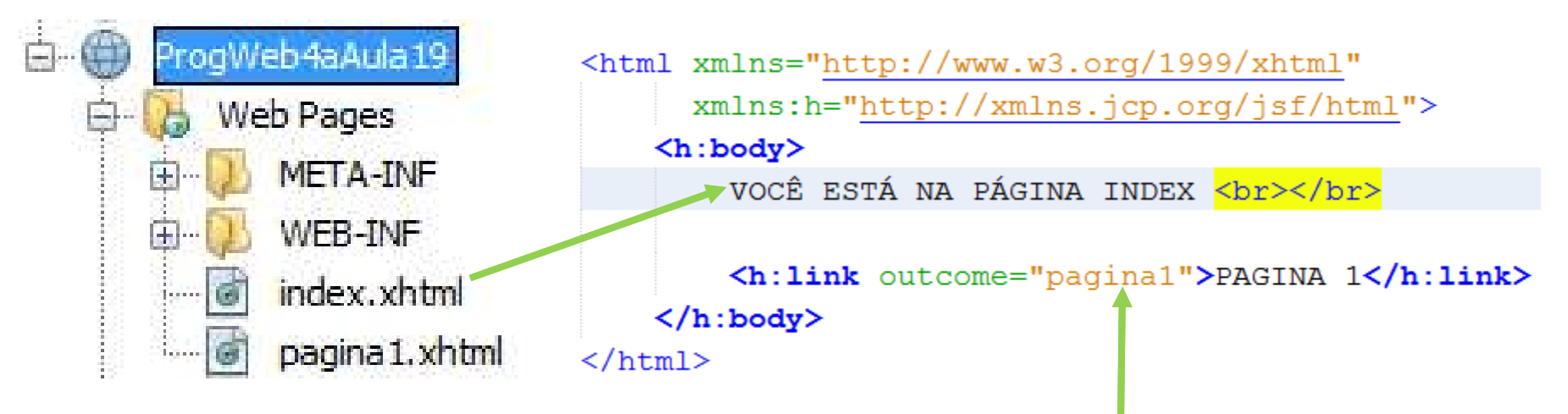

• Essa é a forma mais simples de navegar • Para entrar em pastas utilize a / Para voltar utilize ... 44

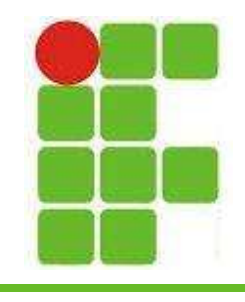

# Navegação Explícita

- Para a executar a Navegação Explícita é preciso configurar o arquivo faces-config.xml
- Precisamos de pelo menos 3 informações:
	- caminho da tela de origem
	- outcome
	- caminho da tela de destino
- Esta técnica tem vantagens e desvantagens
- Para grandes sistemas com muitas páginas o arquivo fica difícil de manter

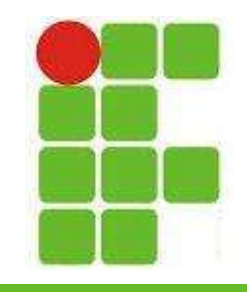

# Navegação Explícita

• Exemplo:

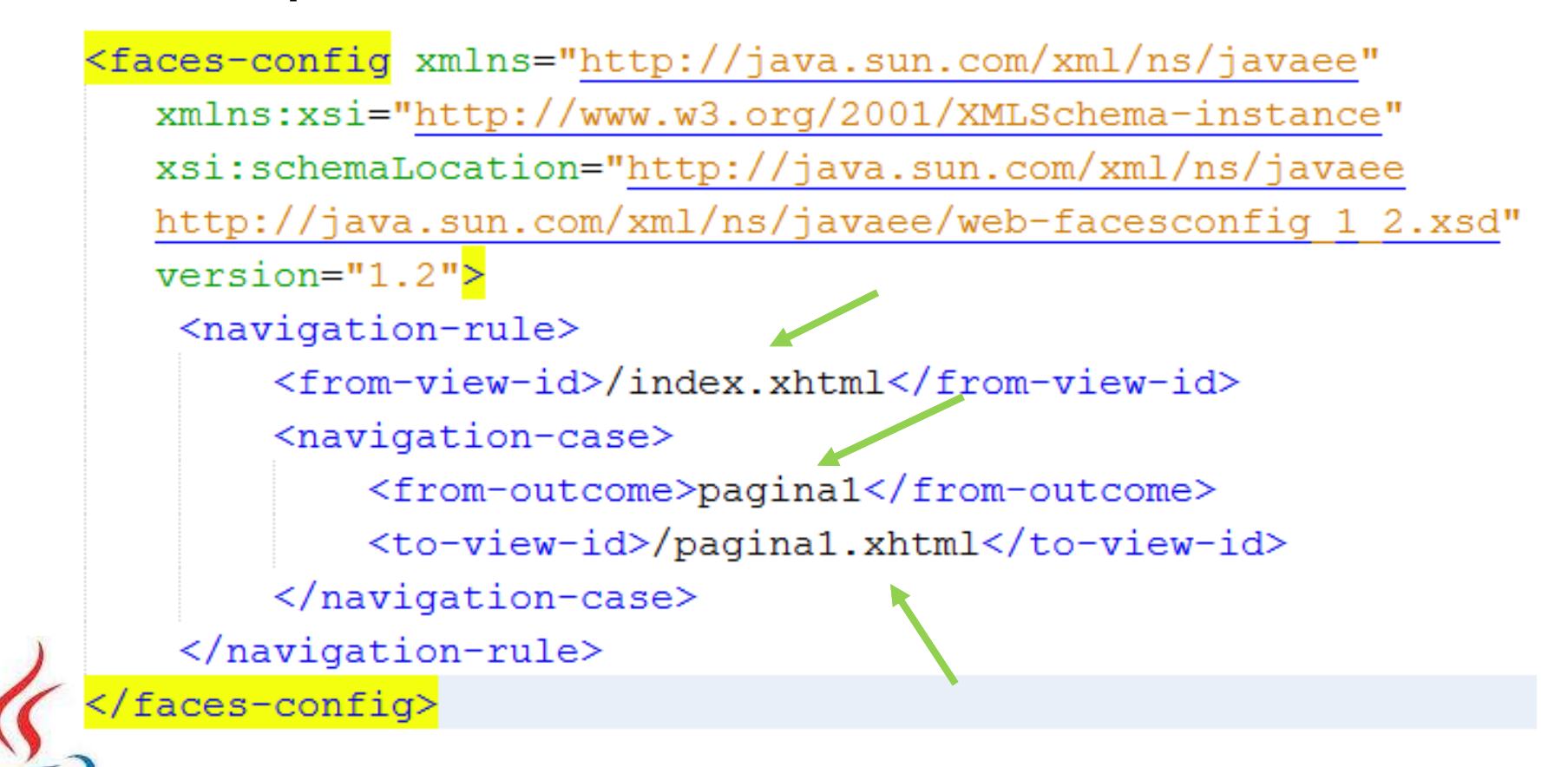

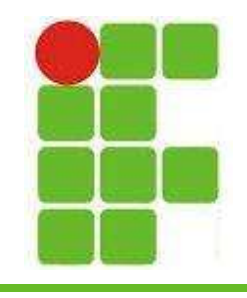

#### Navegação Dinâmica

- Já vimos a navegação estática, onde se diz diretamente no link para qual página ele vai
- Agora veremos a dinâmica, na qual podemos decidir entre uma página e outra no mesmo botão ou link, utilizando o MB
- Na página index ficaria tudo igual, mas a avaliação passa a ser no MB, que irá decidir para qual página o sistema irá

• Vejamos um exemplo:

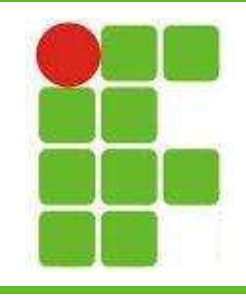

#### Navegação Dinâmica

• Exemplo:

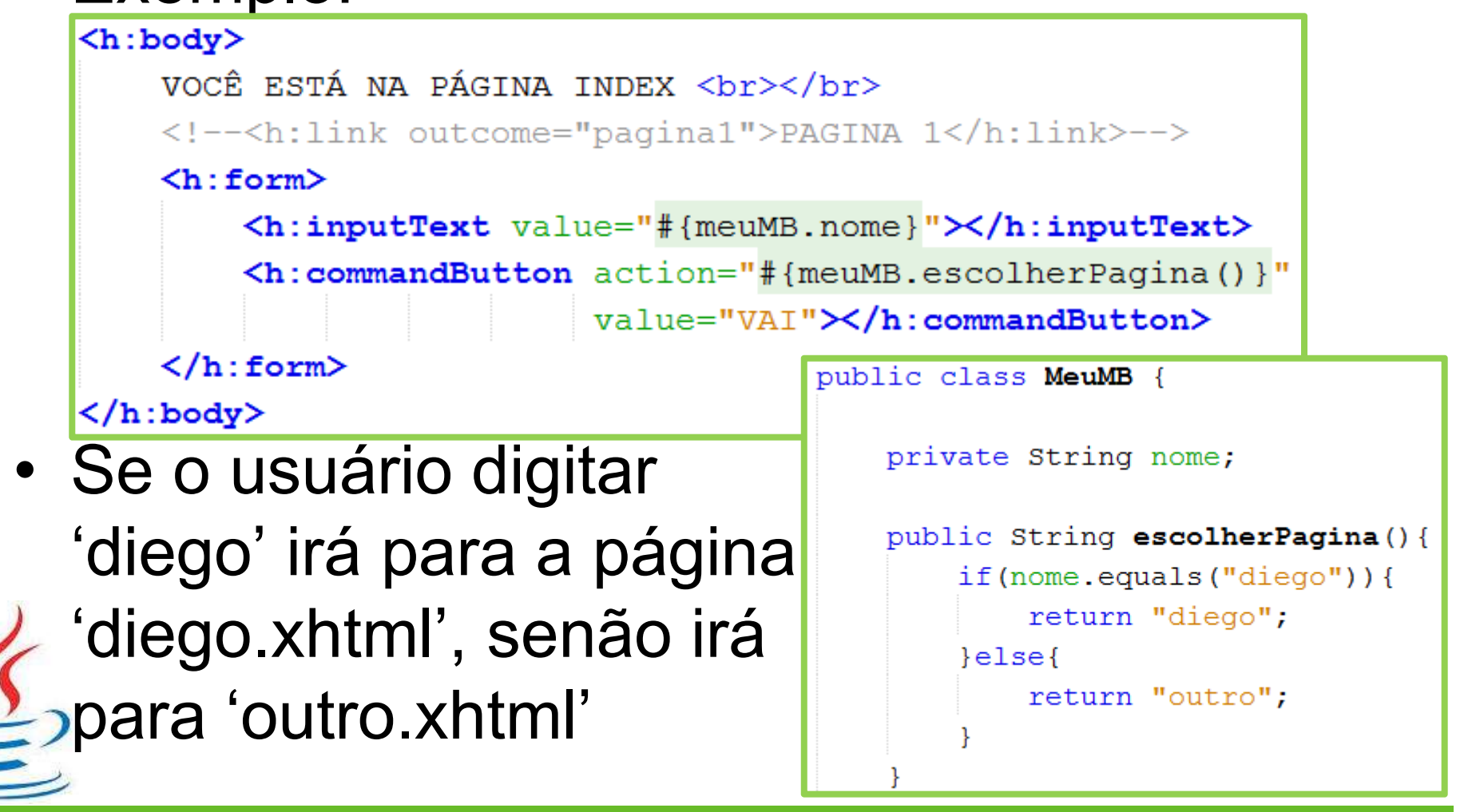

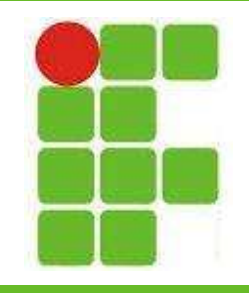

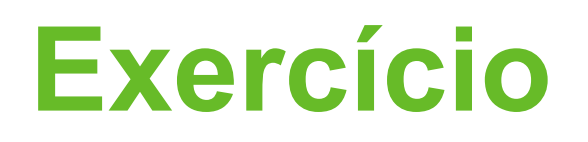

- Crie um formulário onde o aluno colocará as 4 notas tiradas ao longo do ano no IFRN
- Faça um formulário organizado em tabela
- Ao clicar em CALCULAR o sistema deverá verificar se o aluno foi APROVADO, REPROVADO ou está em RECUPERAÇÃO
- Utilize NAVEGAÇÃO DINÂMICA com métodos no MB
- Cada resultado deverá encaminhar para uma página diferente, com os respectivos designs (tela verde para aprovado, tela vermelha para reprovado e tela laranja para recuperação)

• Na tela de recuperação mostre a nota necessária para passar <sup>9</sup>

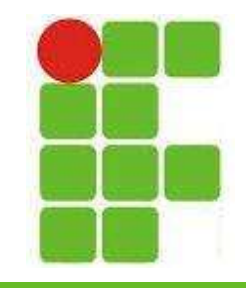

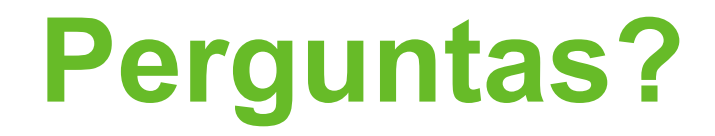

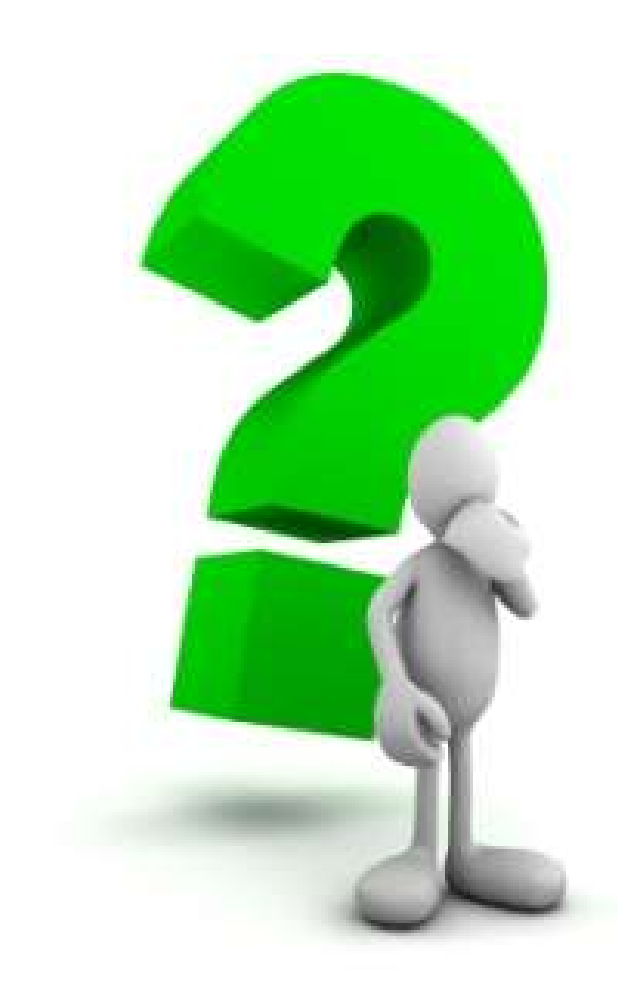

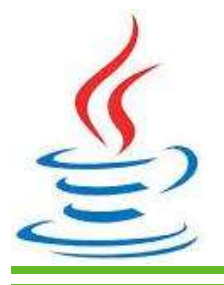

10